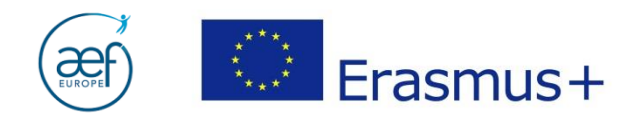

# Guide d'aide technique à la soumission du rapport final

 $\begin{bmatrix} 1 \end{bmatrix}$ 

Guide soumission RF AC103 et AC107 12042016 – AEF-Europe – www.erasmusplus-fr.be

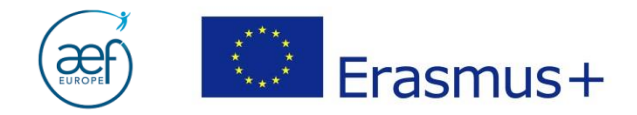

#### **Table des matières:**

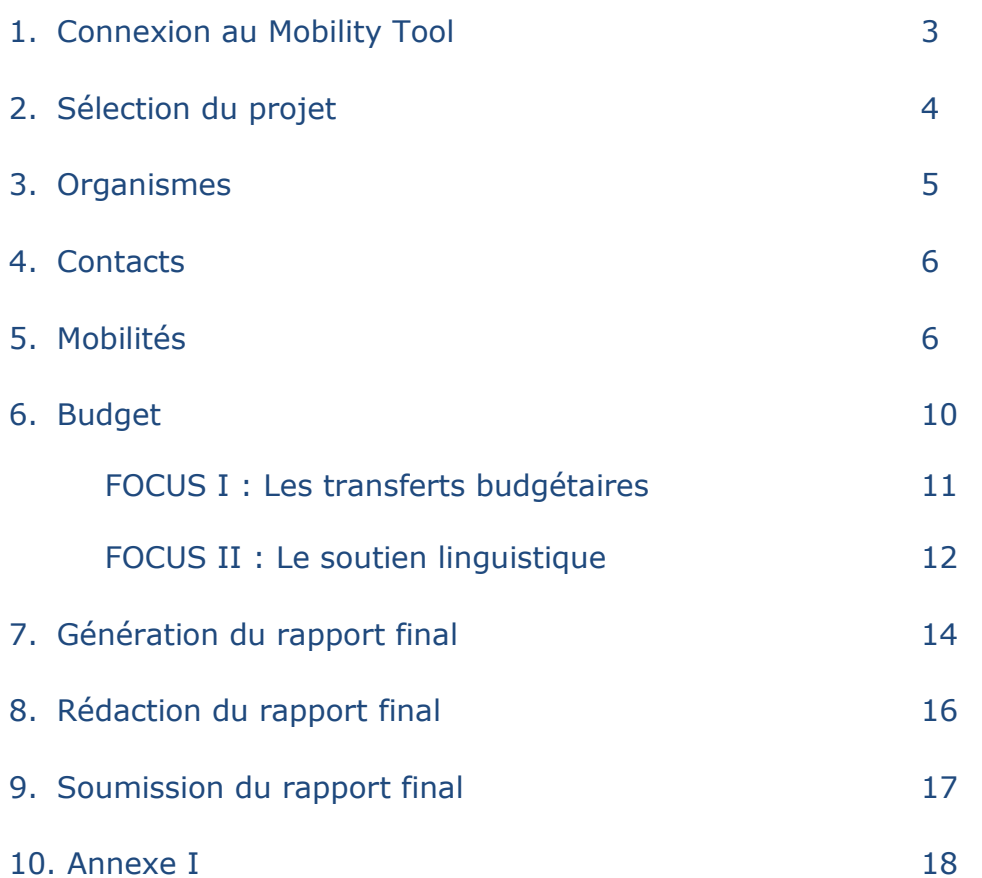

 $\binom{2}{2}$ 

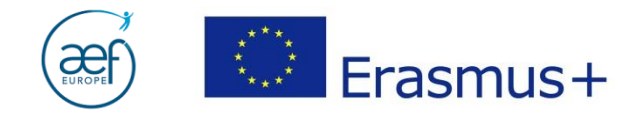

Ce guide s'adresse aux bénéficiaires d'un projet de mobilité de l'enseignement supérieur AC103 (Mobilité entre Pays du Programme) et AC107 (Mobilité internationale des crédits). Il met en exergue les points auxquels il convient d'être attentif lors de la finalisation de l'encodage en vue de la rédaction du rapport final. Un rapport final commenté est également disponible sur le site de l'AEF-Europe.

**3**

#### **1. Connexion au Mobility Tool**

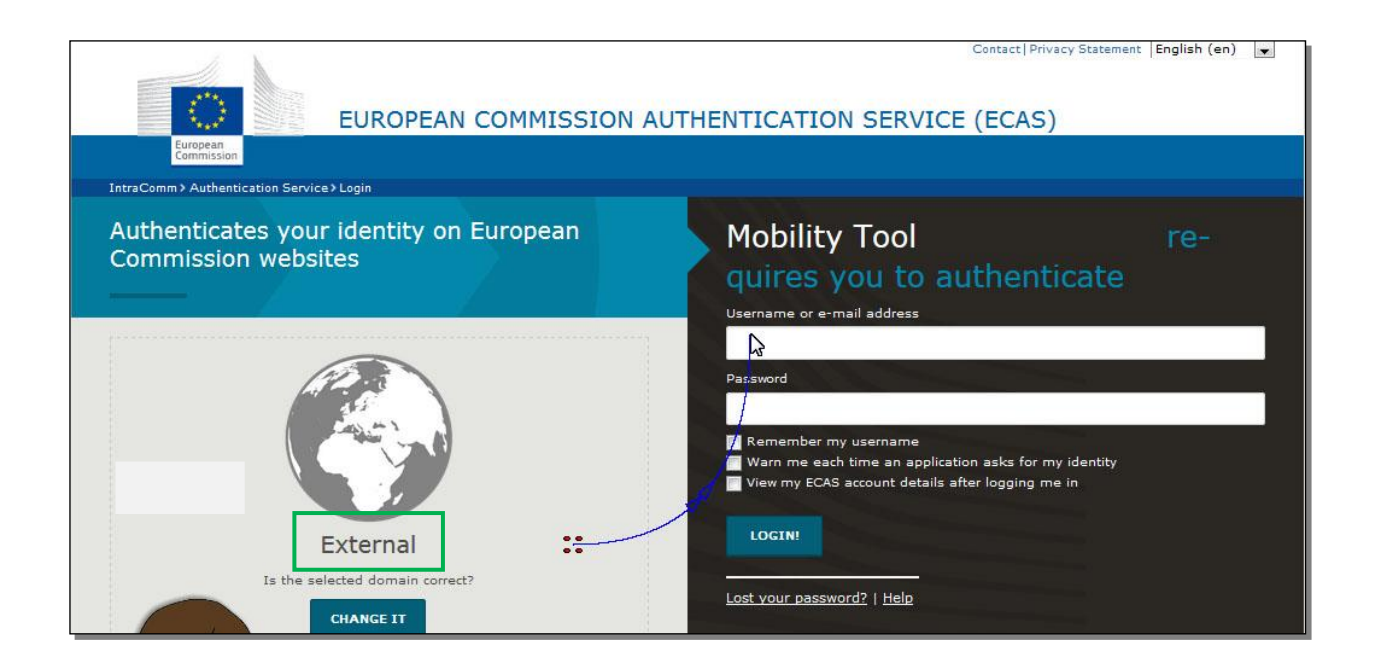

#### **NB:**

- Toujours sélectionner le domaine « External ».
- Les identifiants correspondent à l'adresse mail (ou nom d'utilisateur) et au mot de passe liés au compte ECAS de la personne de contact / coordinateur Erasmus+.

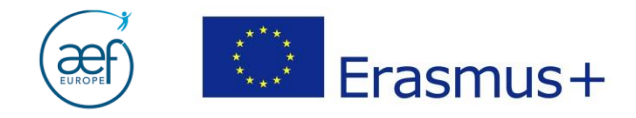

# **2. Sélection du projet**

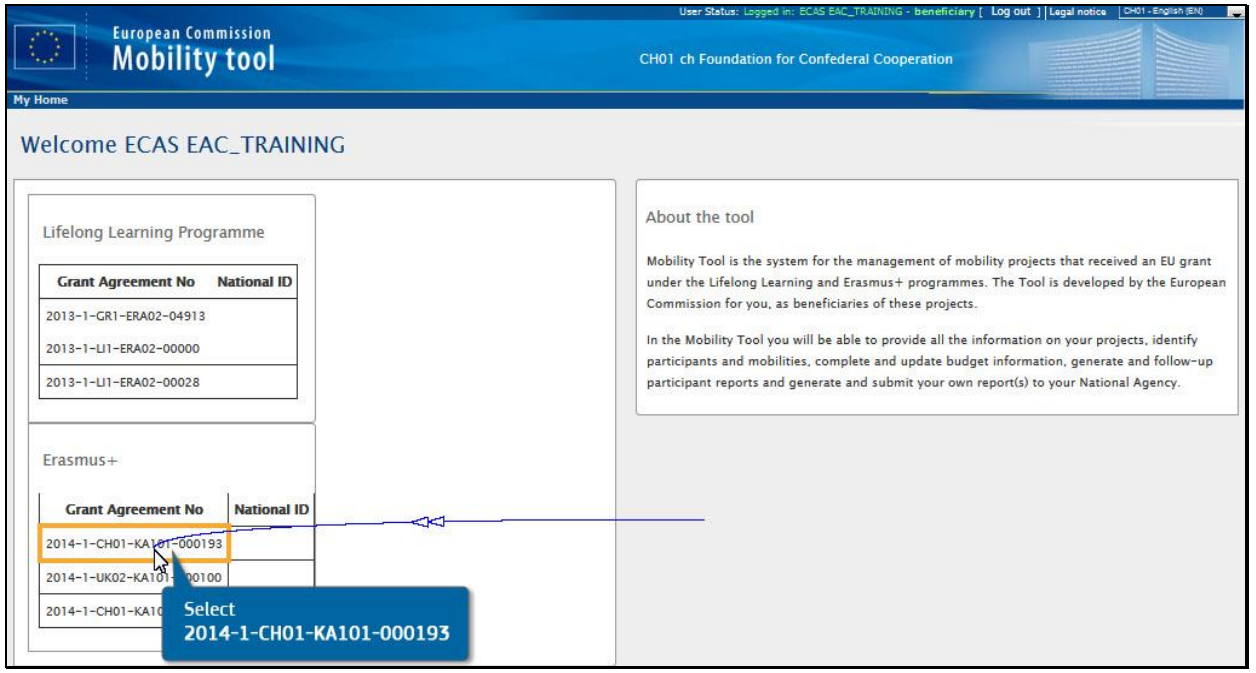

**4**

**NB :** Veillez à bien sélectionner le projet pour lequel vous souhaitez soumettre le rapport final.

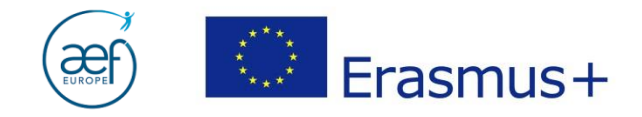

# **3. ORGANISMES**

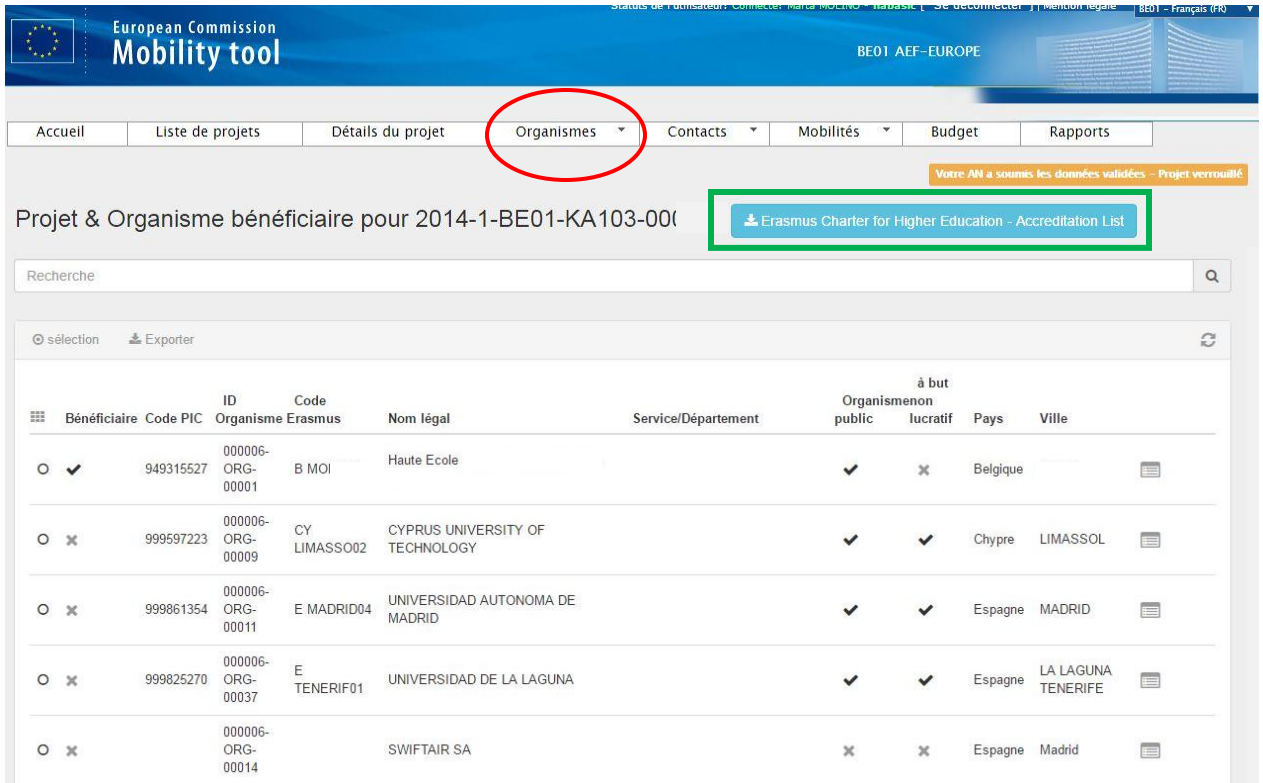

**5**

#### **Vérifier que** :

- les pays ou les organismes participant relèvent des 28 pays de l'Union européenne + Norvège, Islande, Lichtenstein, Turquie, FYROM ;
- le Code Erasmus s'affiche pour les organismes titulaires d'une Charte Erasmus ;
- pour les organismes sans code PIC, l'adresse doit être complétée par le bénéficiaire.

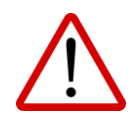

**Nouveauté :** le MT met à disposition la liste des organismes détenteurs de la Charte Erasmus. **Veuillez y contrôler l'exactitude des PIC des partenaires renseignés:**

1. Cliquer sur

L Erasmus Charter for Higher Education - Accreditation List

2. Télécharger la liste (Format Excel)

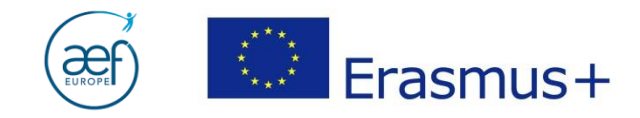

# **4. CONTACTS**

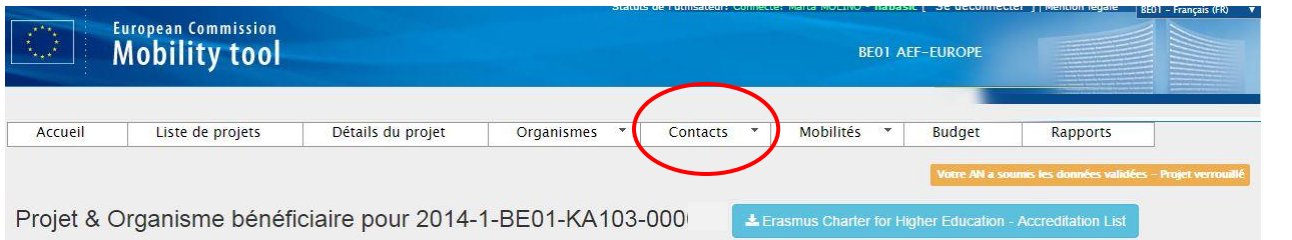

**6**

Vérifier que la liste des contacts, ainsi que leurs données, soient complètes et à jour.

#### **5. MOBILITES**

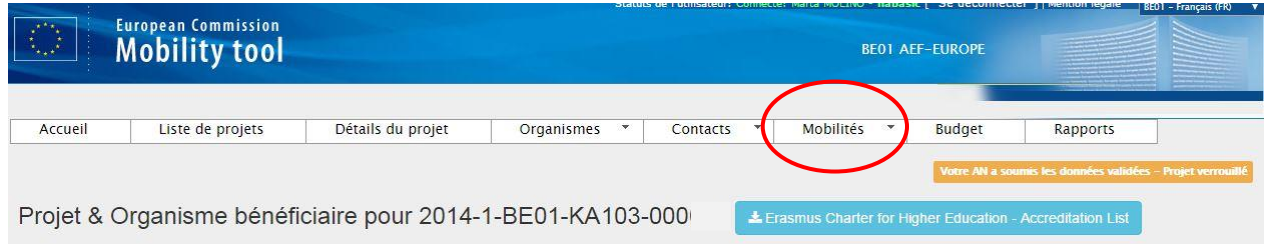

#### **S'assurer que :**

- tous les participants ont été encodés ;
- la durée et le type d'activité de mobilité sont corrects ;
- le statut du rapport de chaque participant est « soumis ».

**NB :** La soumission du rapport fait partie des obligations contractuelles du participant, cf. art. 7.1 du Contrat de bourse *étudiant AC103, art.6.1 du Contrat de bourse étudiant AC107* et art. 5.1 du Contrat de bourse *staff.*

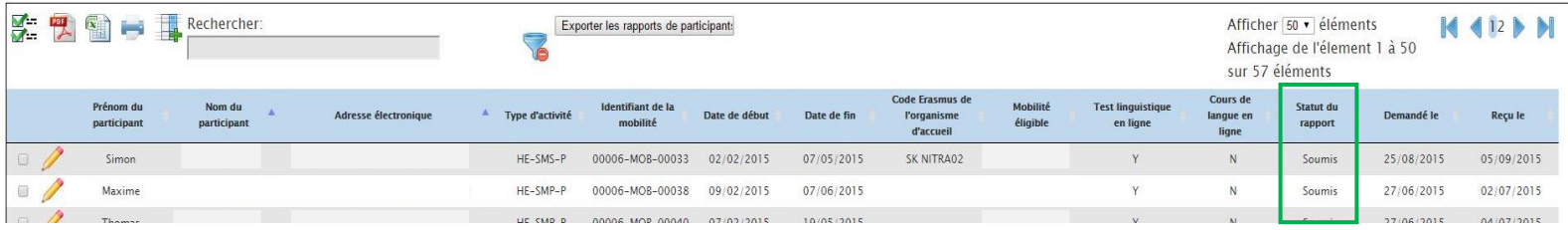

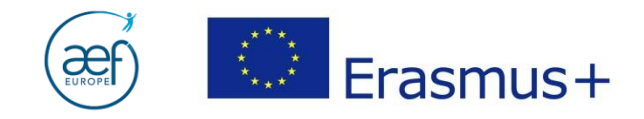

# Sélectionner la fiche d'un participant en cliquant sur le crayon :

#### Mobilités pour 2014-1-BE01-KA103-000

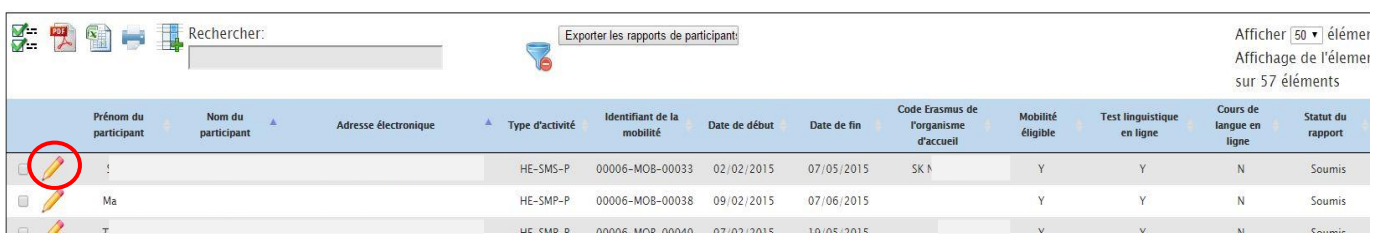

**7**

#### Editer la fiche de mobilité.

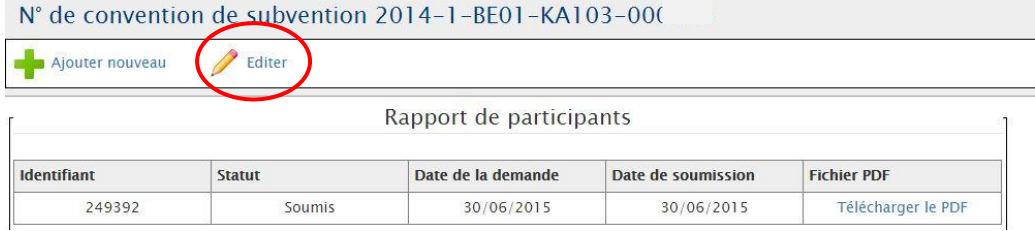

# Données de la fiche de mobilité

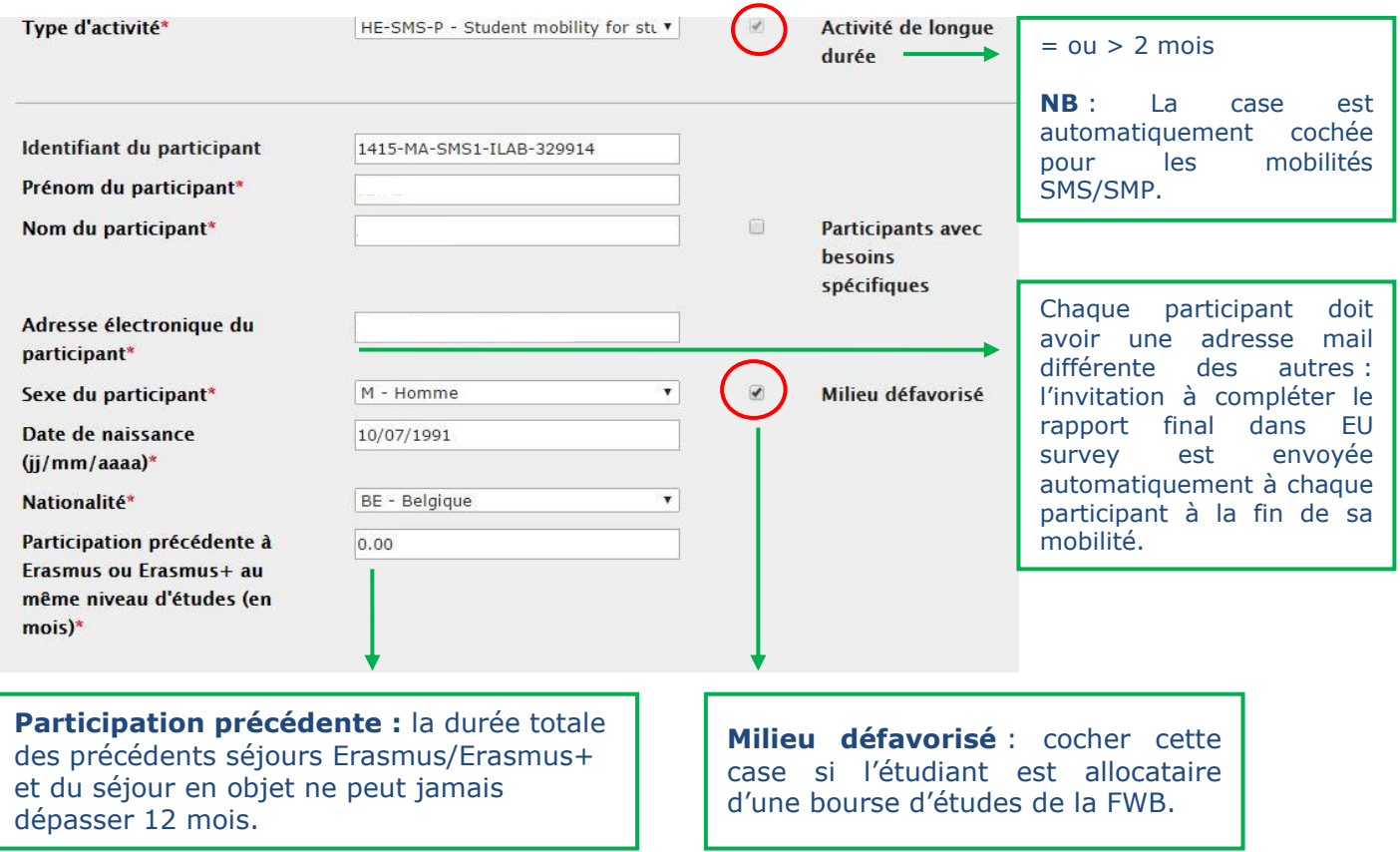

Guide soumission RF AC103 et AC107 12042016 – AEF-Europe – www.erasmusplus-fr.be

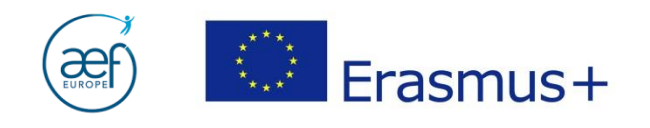

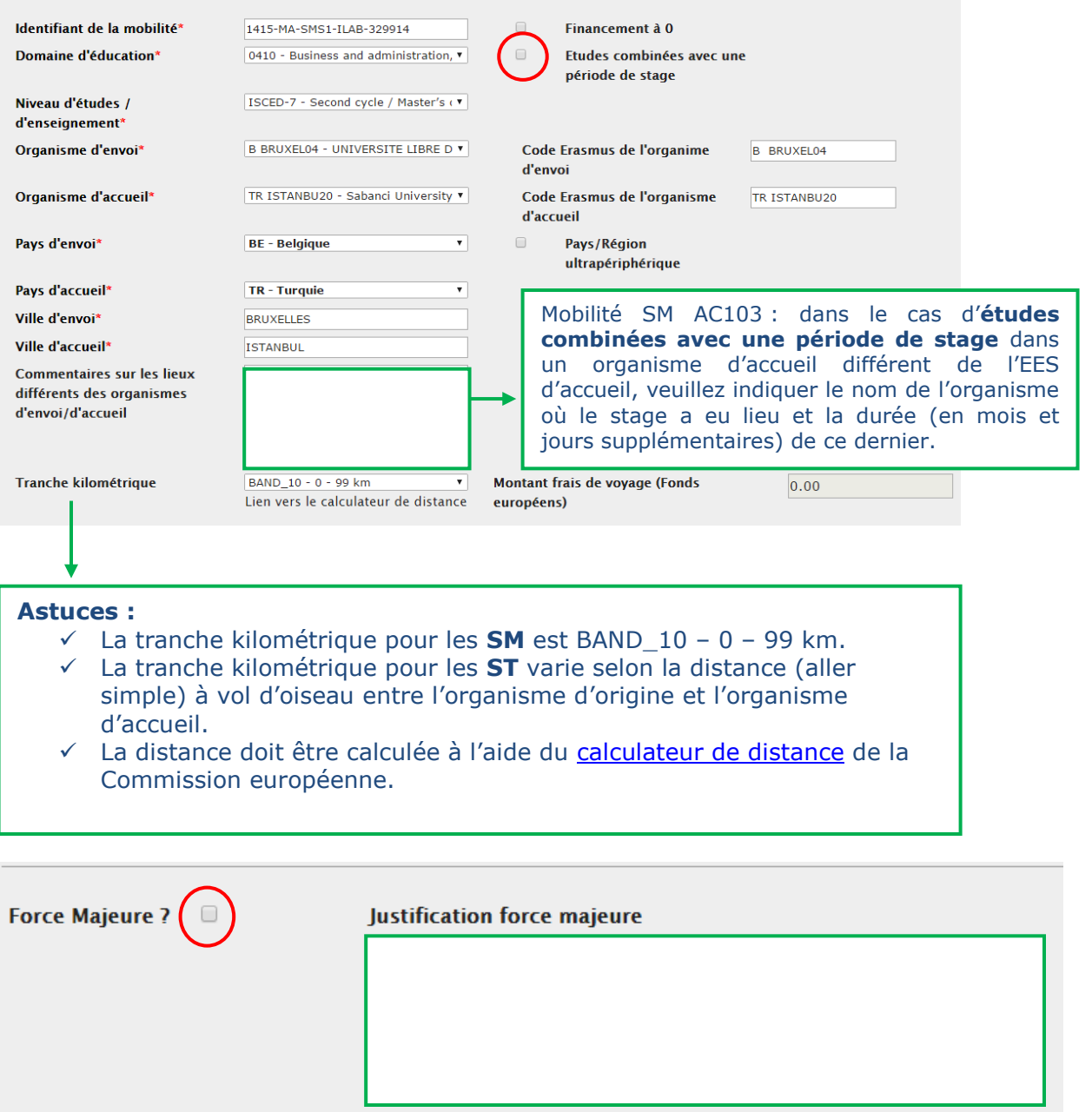

**8**

Ne cocher la case "force majeure" que suite à un **cas dûment justifié et reconnu comme tel par l'AN.** Le cas échéant, il est obligatoire de fournir une justification dans la cellule ad hoc.

**NB :** En cas de **force majeure** pour les étudiants (**SMS et SMP**), cf. **Annexe I** de ce Guide.

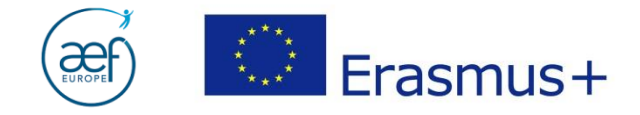

#### **La case « nombre de crédit reconnus » ne peut pas être laissée vide.**

Veuillez renseigner le nombre de crédits reconnus à la fin de la mobilité ou, à défaut, encoder « 0 » (zéro).

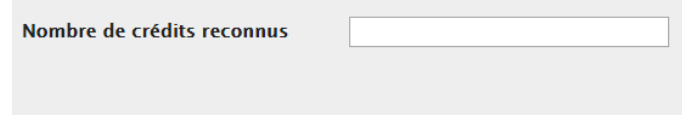

**9**

Ne pas oublier d'enregistrer avant de fermer la fiche !

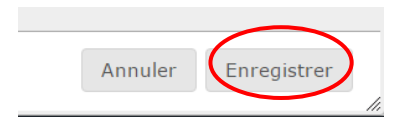

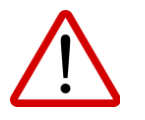

#### **Nouveautés** :

- les mobilités des participants peuvent être temporairement enregistrées en tant que brouillons afin de rédiger la partie narrative du rapport final avant la finalisation des activités ;
- les activités de mobilités peuvent être exportées, modifiées et importées via un classeur Excel (et non plus seulement csv) ;
- $\triangleright$  il est possible de renvoyer la notification aux participants leur demandant de compléter leur rapport, en cochant les mobilités pour lesquelles vous souhaitez renvoyer la notification et ensuite en cliquant sur le bouton « Resend Participant Report Requests ».

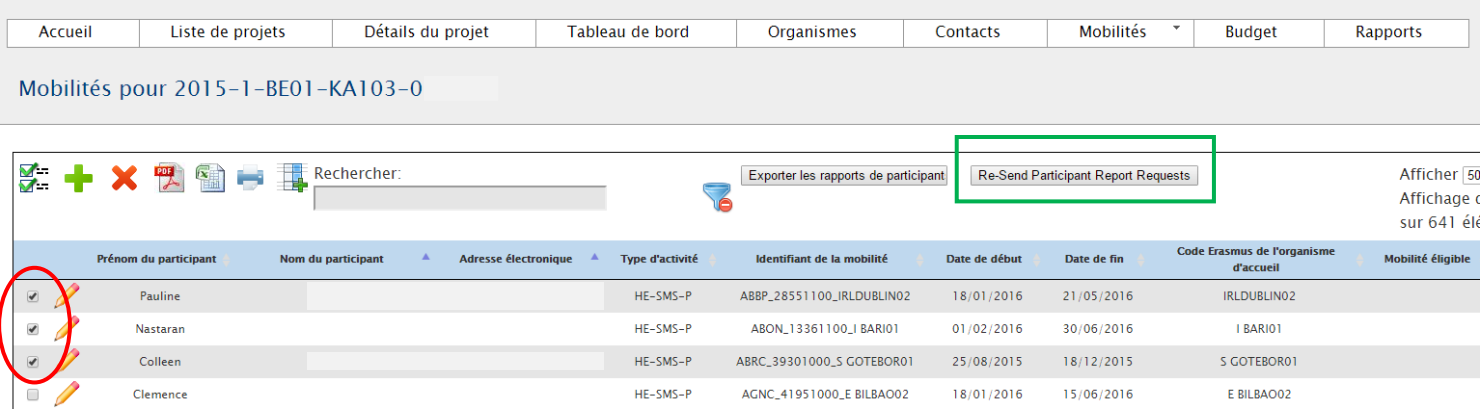

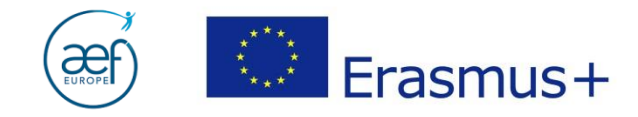

# **6. BUDGET**

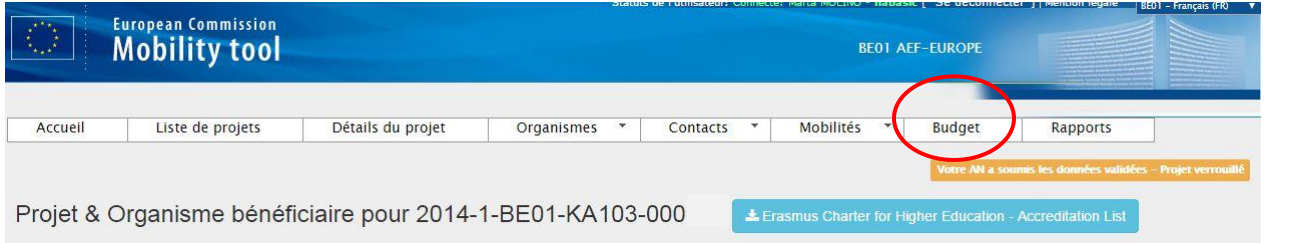

**10**

Le budget est plafonné à la subvention allouée au moment de la convention de subvention ou du dernier avenant (y compris suite au rapport intermédiaire). Lorsque le budget encodé dépasse les montants alloués, le MT affiche les **chiffres en rouge** :

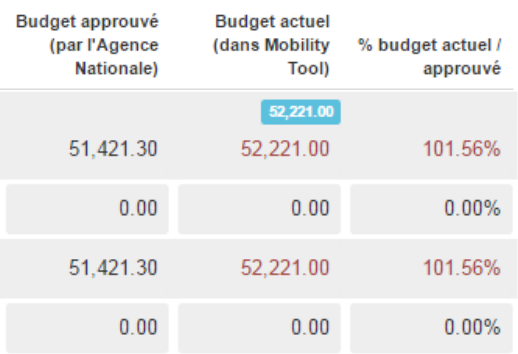

- Les montants peuvent s'afficher en rouge suite à :
- **mauvais encodage**, ou bien
- **transferts budgétaires** (cf. art.I.3.2, Partie I de la convention de subvention).

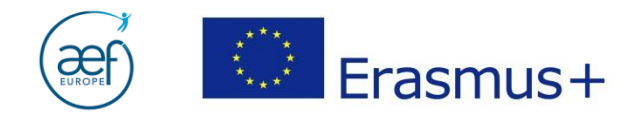

## **FOCUS I : Les transferts budgétaires**

#### **a. Les transferts budgétaires depuis les frais d'organisation**

Les frais d'organisation doivent être **enregistrés manuellement sous l'onglet budget**. Lors d'un **transfert** des frais d'organisation vers un autre poste budgétaire, le montant transféré doit être **soustrait** du montant encodé

**11**

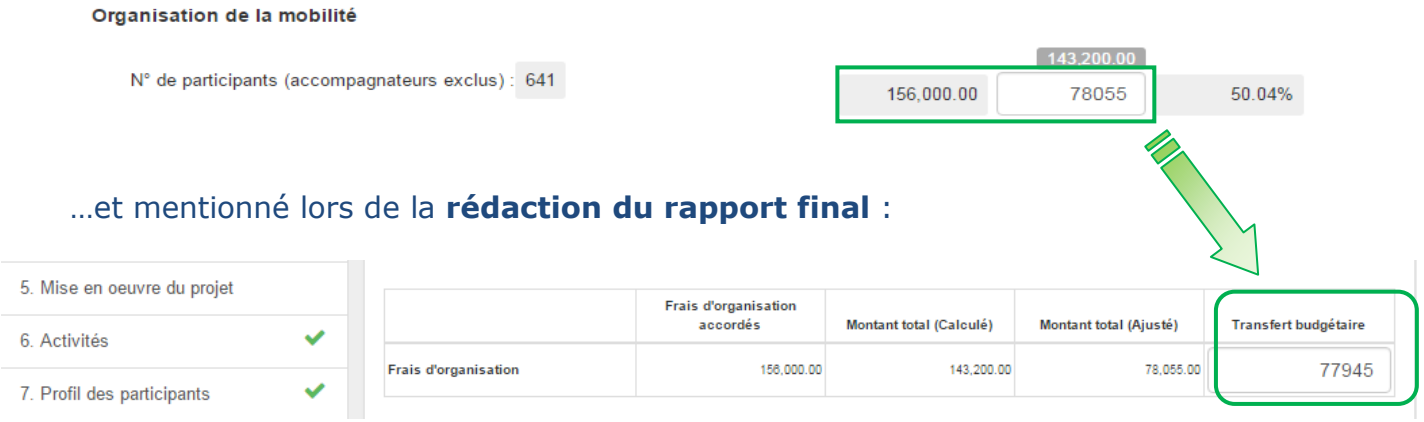

# **b. La justification des transferts budgétaires**

#### Tout transfert budgétaire doit être expliqué au moment de la **rédaction du rapport final** :

Si nécessaire, expliquez le transfert budgétaire entre les différentes catégories de budget en conformité avec les règles de transfert budgétaire.

Les transferts doivent être décrits par poste budgétaire selon le schéma suivant :

- Transfert de l'OS vers SMS/SMP : [montant] €
- Transfert de l'OS vers STT/STA: [montant] €
- Transfert de SMS vers SMP : [montant] €
- Transfert de SMP vers SMS : [montant] €
- Transfert de STA/STT vers SMS/SMP : [montant] €

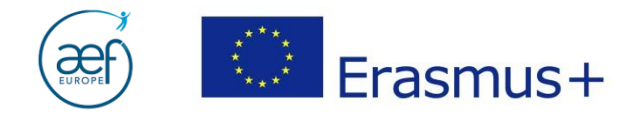

# **FOCUS II : Le soutien linguistique**

# **a. Soutien linguistique pour les projets 2014**

# Vérifier la section du budget dédiée au **soutien linguistique :**

#### Soutien linguistique

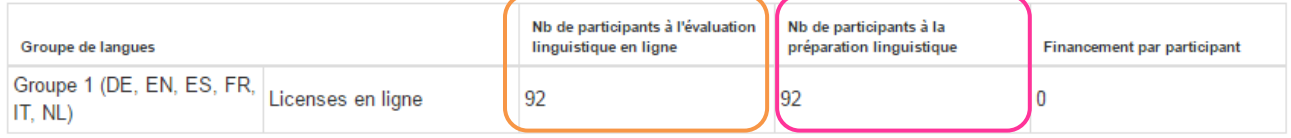

**12**

La section reprend les données encodées dans chaque fiche de mobilité. Veiller à bien vérifier la **cohérence** entre les données :

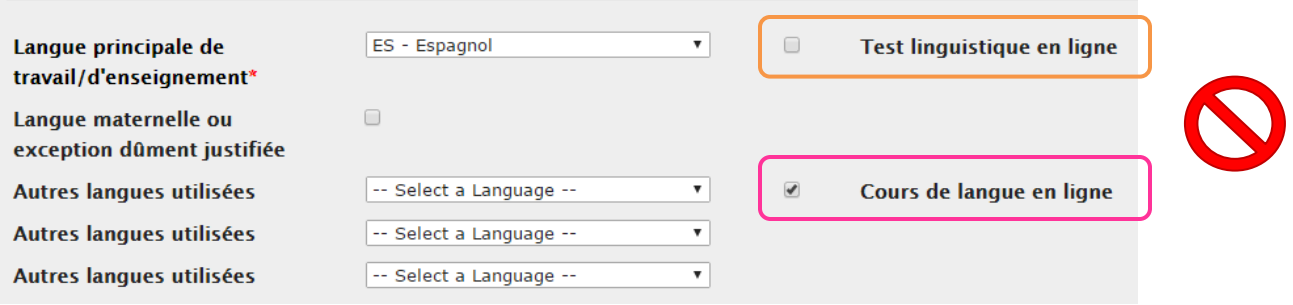

Exemple : un cours de langues en ligne DOIT être précédé d'un test linguistique en ligne.

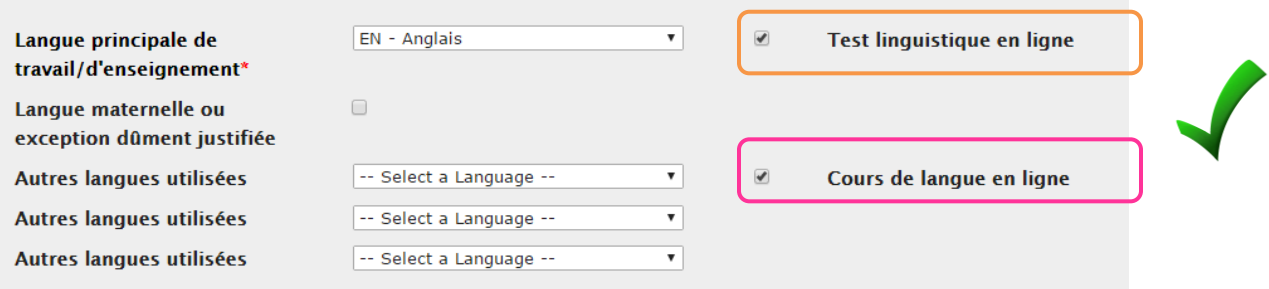

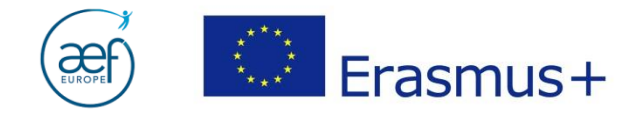

## **b. Soutien linguistique pour les projets 2015**

Aucune section du budget n'est dédiée au soutien linguistique. Seule la langue principale de travail/enseignement du participant est encodée dans la fiche de mobilité.

**13**

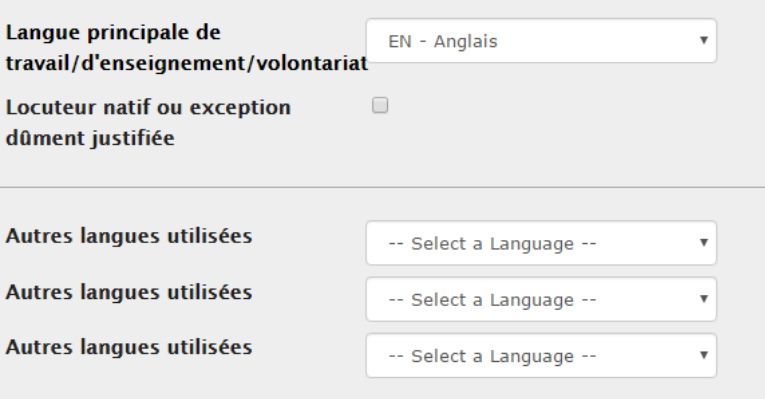

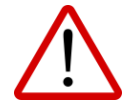

Attention : le portail OLS et le rapport final dans le Mobility Tool ne sont pas synchronisés. Il revient donc aux EES de bien vérifier la cohérence entre les données encodées lors de la rédaction du brouillon du rapport final…

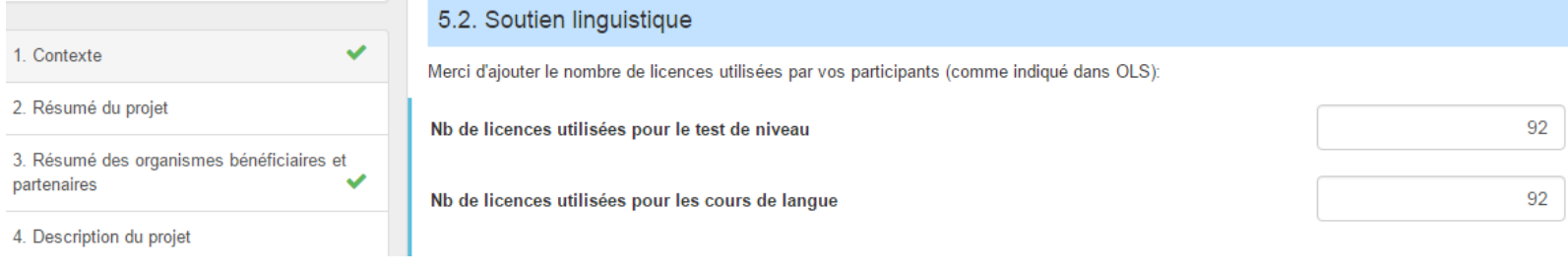

…et les données encodées dans le [portail OLS.](http://erasmusplusols.eu/login-box/)

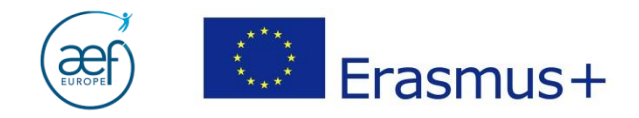

# **7. GENERATION DU RAPPPORT FINAL**

#### Cliquer sur « **Rapports** ».

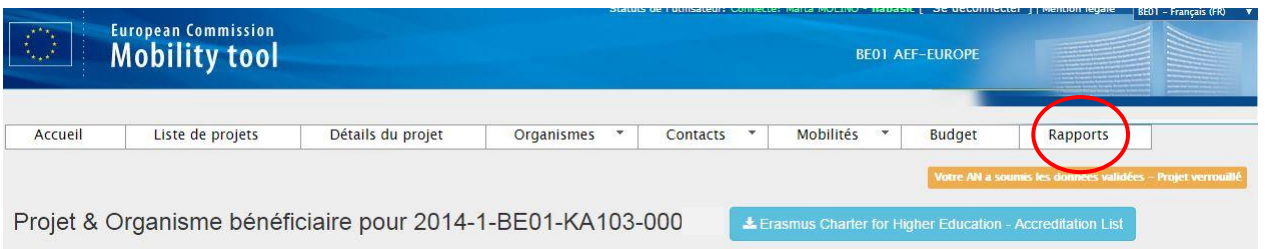

**14**

## Ensuite sur « **Générer le rapport du bénéficiaire** ».

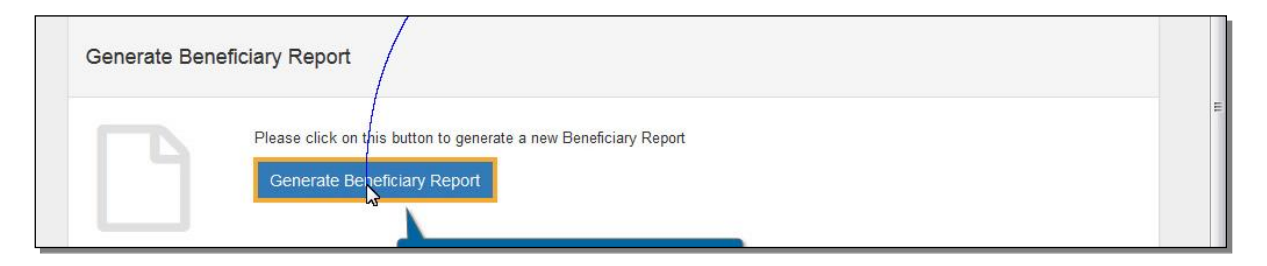

Une fois le brouillon disponible, démarrer la rédaction des différentes sections du RF en cliquant sur « Editer le brouillon ».

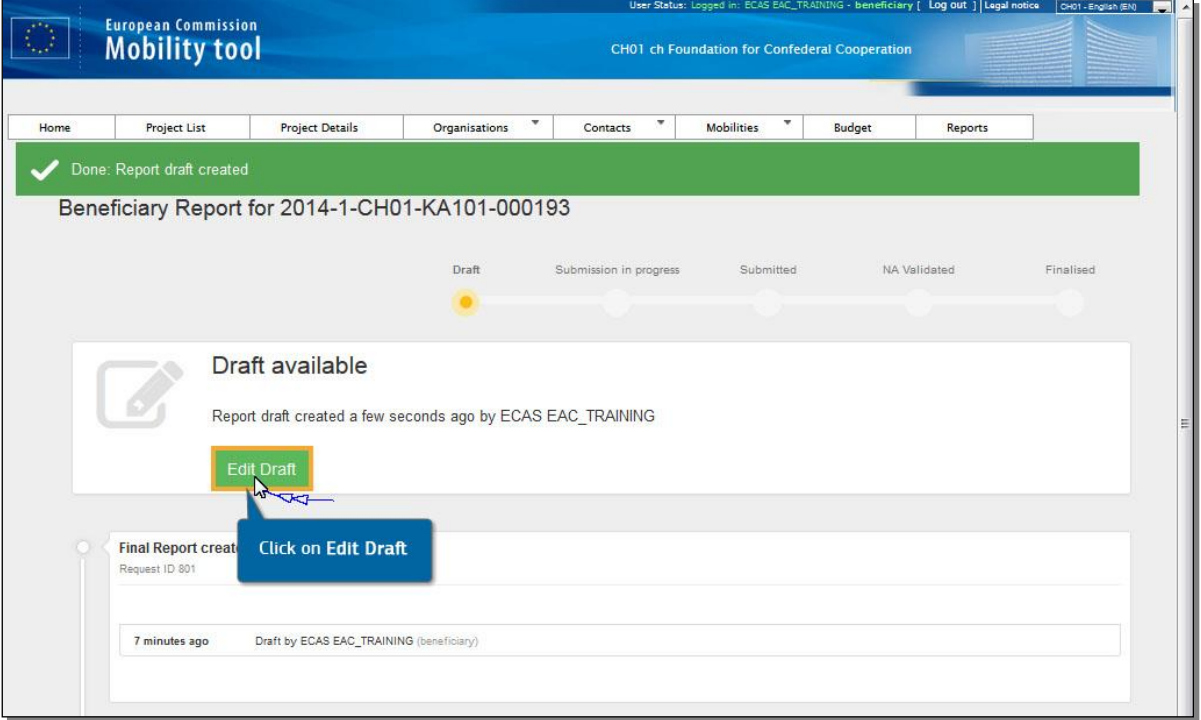

Guide soumission RF AC103 et AC107 12042016 - AEF-Europe - www.erasmusplus-fr.be

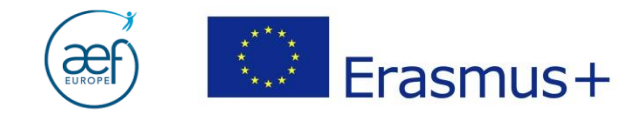

**NB :** Chaque session de travail sur le RF est enregistrée par le MT. L'historique des modifications est disponible en bas de page sous l'onglet « Rapports ».

**15**

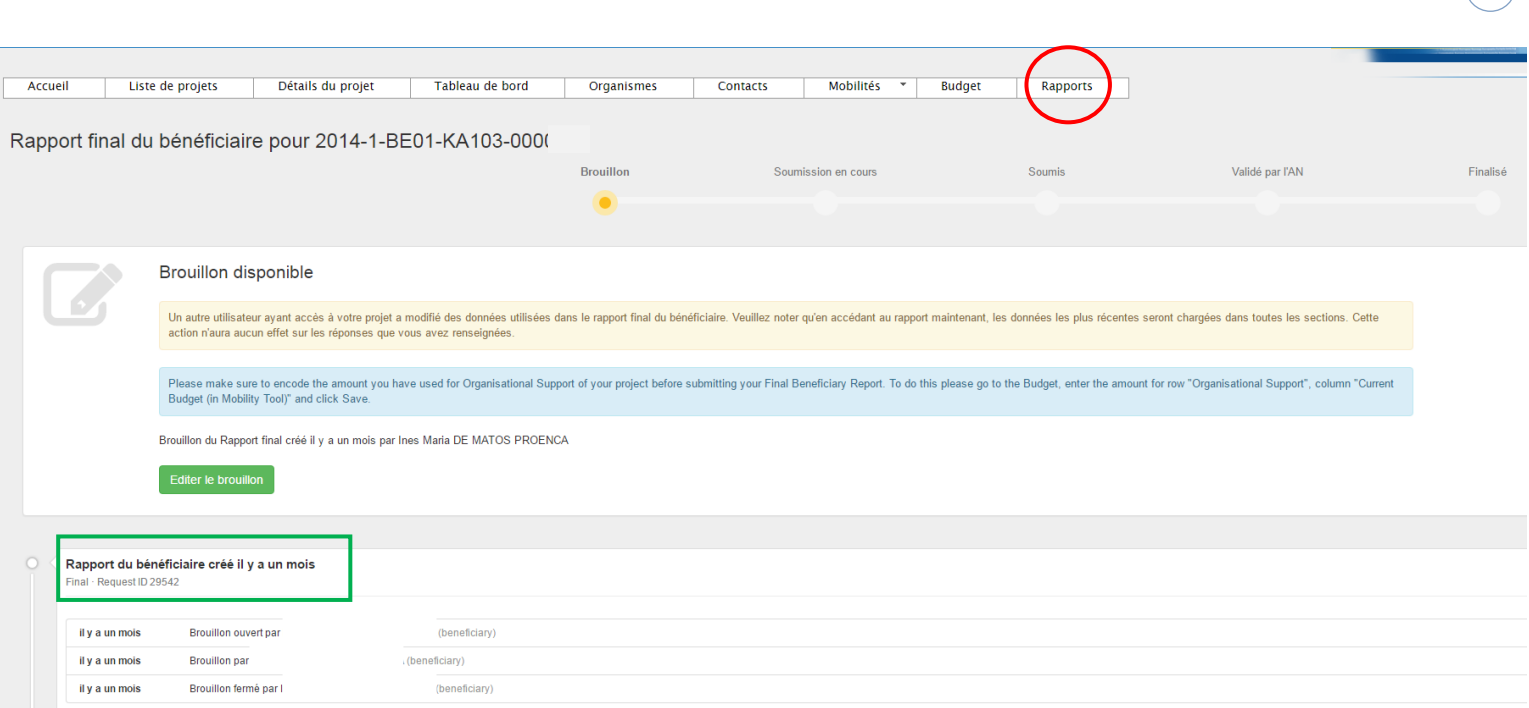

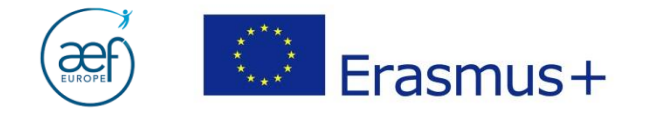

# **8. REDACTION DU RAPPPORT FINAL**

Les différentes sections du rapport final sont listées dans la colonne de gauche.

**16**

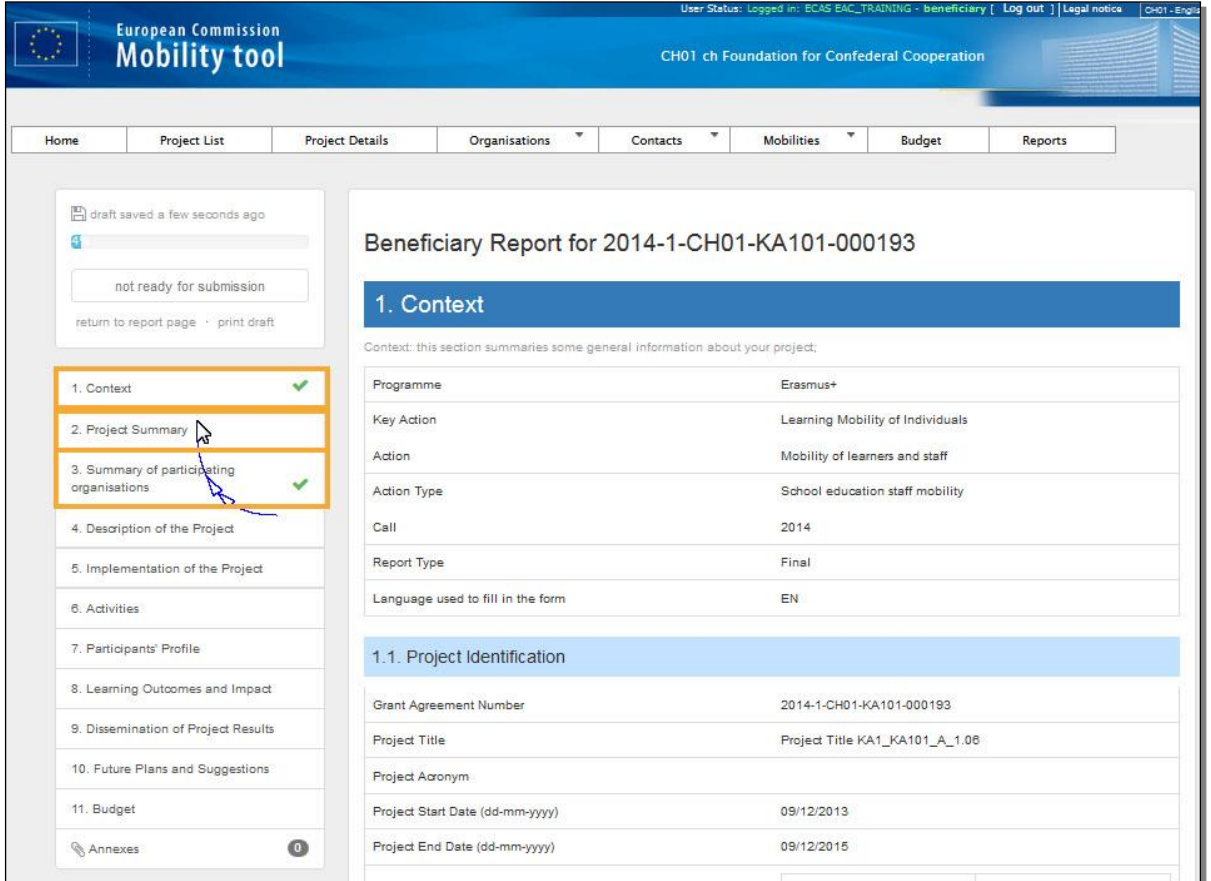

- Pour passer d'une section à l'autre, sélectionner une nouvelle section ou descendre avec la souris.
- > Chaque section complétée est marquée d'un  $\sqrt{ }$ .
- La **section budget** reprend les informations encodées sous les onglets « mobilités » et « budget ». Toute modification doit donc être effectuée sous ces onglets. Veuillez noter qu'il est impossible d'apporter des corrections directement dans le rapport.
- NB : ne pas oublier d'encoder les frais d'organisation sous l'onglet « budget » en tenant compte des éventuels **transferts budgétaires**, cf. « Focus I » de ce guide.

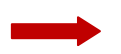

Pour plus de précisions sur la rédaction du rapport final, merci de consulter le *Rapport final commenté*.

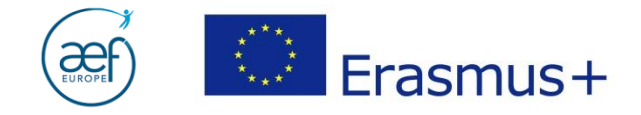

#### **9. SOUMISSION DU RAPPORT FINAL**

Une fois toutes les sections complétées, valider la check-list et cliquer sur « **soumettre le rapport** ».

**17**

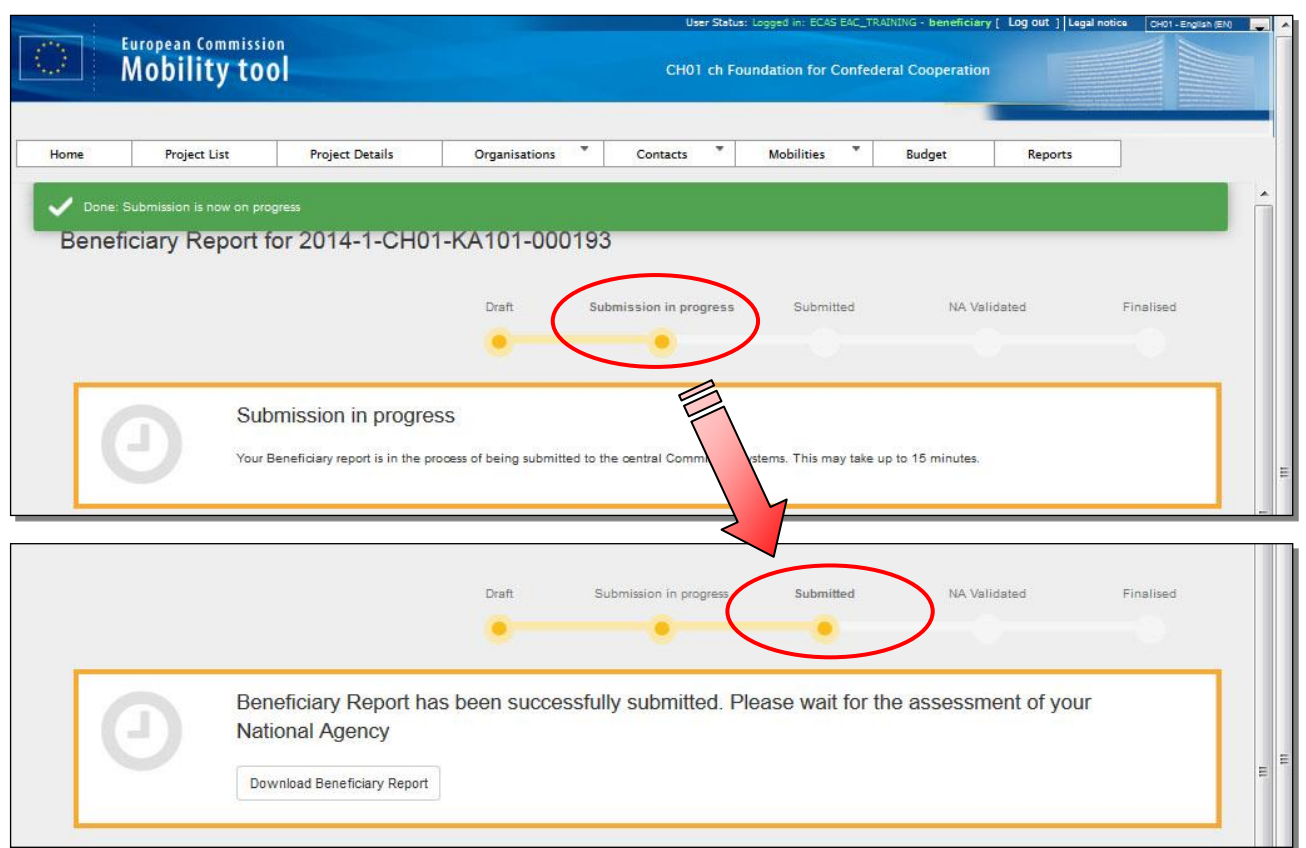

**NB :** Ne pas oublier de télécharger la **déclaration sur l'honneur**, de la faire signer par le représentant légal, de la scanner et de l'annexer.

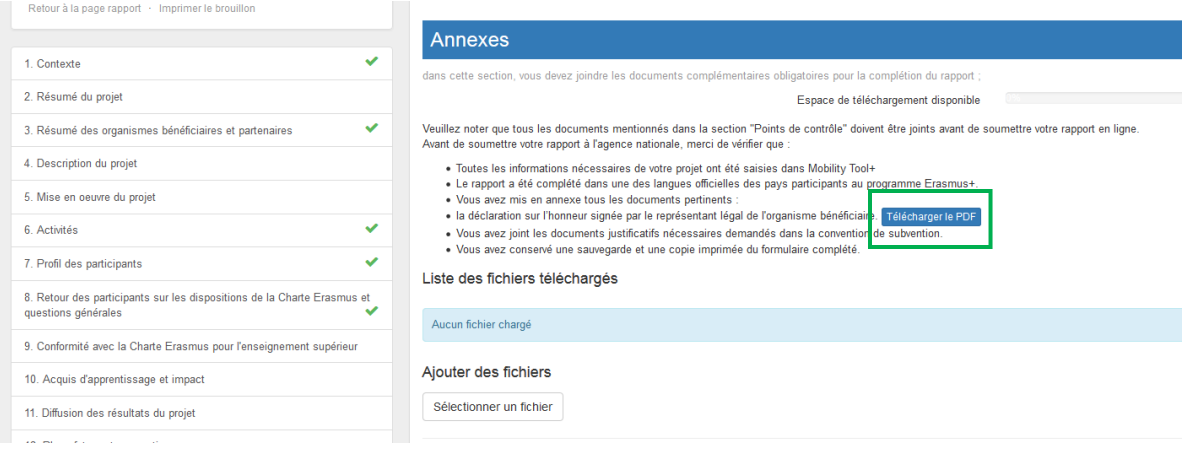

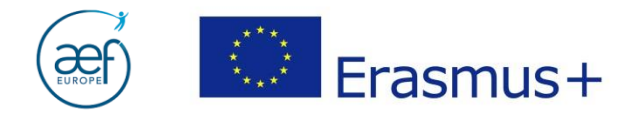

# **ANNEXE I**

#### **Cas de force majeure pour les étudiants (SMS et SMP)**

L'article 3.6 du contrat de bourse stipule : « (…) *si un participant n'a pas pu*  accomplir les activités de mobilité décrites à l'Annexe I en raison d'un cas de force *majeure, le participant aura le droit de percevoir le montant de la bourse correspondant à la durée réelle de la période de mobilité telle que définie à l'article 2.2. Tout montant excédentaire devra être remboursé, sauf si il en a été décidé autrement avec l'organisme d'origine* ».

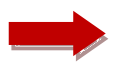

Une fois la case « force majeure» cochée, le montant des **frais de voyage** encourus pour l'aller-retour de l'étudiant peut être encodé :

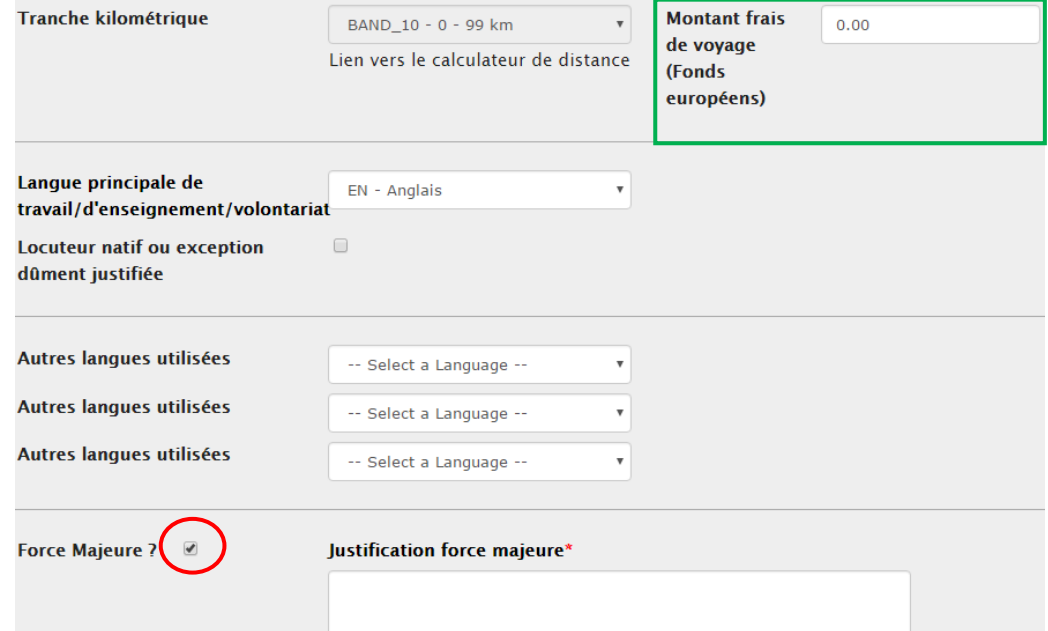

Idem pour les **frais de séjour**, conformément à l'article 3.6 du contrat de bourse :

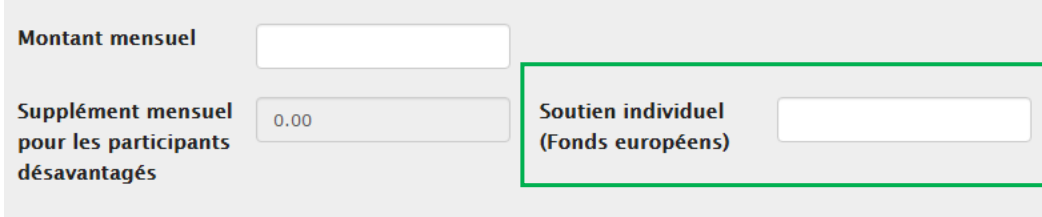

**18**